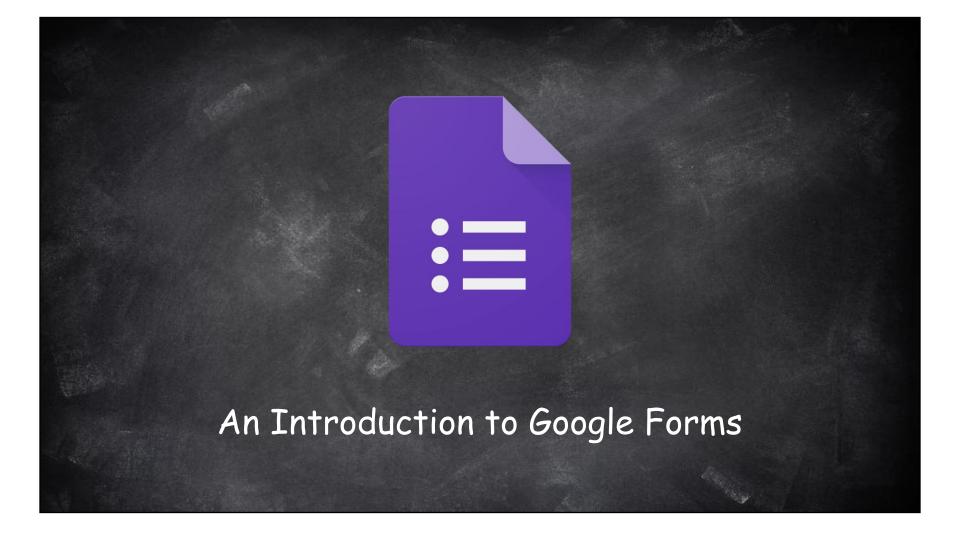

## What is Google Forms?

Google Forms is an easy way to create surveys, forms, questionnaires and quizzes. Select from multiple question types, drag-and-drop to reorder questions, and customize values as easily as pasting a list. Forms allows you to watch responses appear in real time and then gather results in a spreadsheet and analyze data right in Google Sheets.

## <u>What will you learn?</u>

Access Google Forms

 Name your Form
 Change your Color Scheme
 Create Questions
 Reorder Questions
 Change Form Settings

 Create a Quiz
 Set Quiz Settings
 Student Responses

 Create a Response Spreadsheet

<u>TO ACCESS GOOGLE FORMS:</u> You can access Google Forms from your Drive or by typing in <u>www.drive.google.com</u> in your browser's URL

| $\leftarrow$ Untitled form |                                                      |           |           |                 | ۲ | 0 | ۵ | SEND | : | A |
|----------------------------|------------------------------------------------------|-----------|-----------|-----------------|---|---|---|------|---|---|
|                            |                                                      |           |           |                 |   |   |   |      |   |   |
|                            |                                                      | QUESTIONS | RESPONSES |                 |   |   |   |      |   |   |
|                            | Untitled form                                        |           |           |                 |   |   |   |      |   |   |
|                            | Untitled Question Option 1 Add option or ADD "OTHER" |           |           | Multiple choice | v |   |   |      |   |   |
| AHUGHES@CRSD.ORG           |                                                      |           | ſ         | Required        | ) | : | _ |      |   | 0 |

|                     | <u>TO NAME A GOOGI</u><br>Type your Form title and descripti<br>Then click <i>"Untitled form"</i> in the | on in the provided space | • |         |      |   |   |
|---------------------|----------------------------------------------------------------------------------------------------|--------------------------|---|---------|------|---|---|
| ← Untitled form   ☆ | All changes saved in Drive                                                                               | ¢                        | 0 | *       | SEND | : |   |
|                     | QUESTIONS RESPO                                                                                          | DNSES                    |   |         |      |   | _ |
|                     | Google Workshop Survey<br>How confident do you feel about <u>GSuite</u> for Education?                   |                          |   |         |      |   |   |
|                     | <br>Untitled Question                                                                                    | Multiple choice •        |   | O<br>Tr |      |   |   |
|                     | Option 1 Add option or ADD "OTHER"                                                                       |                          |   |         |      |   |   |
|                     |                                                                                                    | 5 6                      |   | =       |      |   |   |
|                     |                                                                                                    | Required                 | : |         |      |   |   |
| AHUGHES@CRSD.ORG    |                                                                                                    |                          |   |         |      |   | 0 |

| <u>TO NAME A GOOGLE FORM:</u><br>The title will change to reflect what you titled the Form. |                                                                                                    |              |                           |   |              |   |  |
|---------------------------------------------------------------------------------------------|----------------------------------------------------------------------------------------------------|--------------|---------------------------|---|--------------|---|--|
| Google Workshop Survey                                                                      | All changes saved in Drive                                                                                                   |              | æ                         | • | SEND         | : |  |
|                                                                                             | QUESTIO                                                                                                    | NS RESPONSES |                           |   |              |   |  |
|                                                                                             | Google Workshop Set   How confident do you feel about GSuite for Education   Question   Option 1   Add option or ADD "OTHER" |              | Multiple choice  Required |   | C<br>Tr<br>D |   |  |
| AHUGHES@CRSD.ORG                                                                            |                                                                                                    |              |                           |   |              | 0 |  |

| <u>TO CHANGE COLOR SCHEME:</u><br>Select the color palette to change the Form's color scheme. |                                                                |          |     |      |   |  |  |  |
|-----------------------------------------------------------------------------------------------|----------------------------------------------------------------|----------|-----|------|---|--|--|--|
| ← Google Workshop Survey                                                                      | All changes saved in Drive                                     | (°       | ə 🌣 | SEND | : |  |  |  |
|                                                                                               |                                                                |          |     |      |   |  |  |  |
|                                                                                               | QUESTIONS RESPONSES 2                                          |          |     |      |   |  |  |  |
|                                                                                               | Google Workshop Survey                                         |          |     |      |   |  |  |  |
|                                                                                               | How confident do you feel about GSuite for Education?          |          |     |      |   |  |  |  |
|                                                                                               | Name *                                                         |          |     |      |   |  |  |  |
|                                                                                               | Short answer text                                              |          |     |      |   |  |  |  |
|                                                                                               | Choose correct answers:                                        |          | 0   |      |   |  |  |  |
|                                                                                               |                                                                |          | Tr  |      |   |  |  |  |
| AHUGHES@CRSD.ORG                                                                              | What is the current correct name for Google's Education tools? | 1 points | 0   |      | 0 |  |  |  |

## TO CREATE QUESTIONS:

When creating questions you have the option to customize the type of question, how many answer choices per question, and the option of adding an image to quesitons.

| ← Google Workshop Survey | All changes saved in Drive                                                   | <b>@</b>                                                                   | SEND : |
|--------------------------|------------------------------------------------------------------------------|----------------------------------------------------------------------------|--------|
|                          | QUESTIONS RESPONSES                                                          |                                                                            |        |
|                          | Google Workshop Survey How confident do you feel about GSuite for Education? | This drop down menu<br>will allow you to<br>change the type of<br>question |        |
| Click here to add        | What is the current correct name for Google's<br>Education tools?            | Multiple choice                                                            | CTT    |
| options                  | will all<br>include<br>wit                                                   | hoto icon<br>low you to<br>e an image<br>h your<br>estion                  | 0      |
| AHUGHES@CRSD.ORG         | qu                                                                           |                                                                            | 0      |

| <u>TO CREATE QUESTIONS:</u><br>You can also customize how many questions in your Form and whether<br>the Form is broken up into multiple sections or not. |                                                                                        |                                                                 |   |  |  |  |  |  |
|----------------------------------------------------------------------------------------------------|----------------------------------------------------------------------------------------|-----------------------------------------------------------------|---|--|--|--|--|--|
| ← Google Workshop Survey                                                                                                    | 🖞 🦲 🛧 All changes saved in Drive                                                       | 🏶 👁 🌣 send : 🧖                                                  |   |  |  |  |  |  |
|                                                                                                    | QUESTIONS                                                                              |                                                                 |   |  |  |  |  |  |
|                                                                                                    | Google Workshop Survey<br>How confident do you feel about <u>GSuite</u> for Education? | To add more<br>questions to your<br>Form, click the<br>"+" icon |   |  |  |  |  |  |
|                                                                                                    | What is the current correct name for Google's<br>Education tools?                      | Multiple choice Tr                                              |   |  |  |  |  |  |
|                                                                                                    | Google Apps for Education                                                              |                                                                 |   |  |  |  |  |  |
|                                                                                                    | G Suite for Education                                                                  | This icon will                                                  |   |  |  |  |  |  |
| AHUGHES@CRSD.0RG                                                                                                    |                                                                                        | allow you to add       a new section                            | 0 |  |  |  |  |  |

|                                                                                                    | G                                   | <u>TO CREATE QUESTION</u><br>Google Forms offers a wide variety of quest |                                                                                                    |  |
|----------------------------------------------------------------------------------------------------|-------------------------------------|--------------------------------------------------------------------------|----------------------------------------------------------------------------------------------------|--|
| Society Apps for Education<br>GAFE<br>G Suite for Education<br>G Suite for Education<br>G Suite for | $\leftarrow$ Google Workshop Survey | All changes saved in Drive                                               | 🌳 👁 🏟 SEND : 🔥                                                                                                    |  |
| Question   Option 1   Add option or ADD "OTHER"   Add option or ADD "OTHER"     Date                                                                                                    |                                     | Google Apps for Education                                                | <ul> <li>Paragraph</li> <li>Multiple choice</li> <li>Checkboxes</li> </ul>                                                                                                    |  |
| C Time                                                                                                    |                                     | Question Option 1 Add option or ADD "OTHER"                              | Image: Second second secon |  |

| <u>TO REORDER QUESTIONS:</u><br>Questions can easily be moved |                                                                                                    |   |  |  |  |  |
|---------------------------------------------------------------|----------------------------------------------------------------------------------------------------|---|--|--|--|--|
| ← Google Workshop Survey                                      | Y 🖿 🛧 All changes saved in Drive 😤 👁 🏟 SEND 🗄                                                                                            | A |  |  |  |  |
|                                                               | QUESTIONS RESPONSES                                                                                                    |   |  |  |  |  |
|                                                               | What is the current correct name for Google's<br>Google Apps for Education<br>GAFE<br>G Suite for Education<br>Name<br>Short answer text |   |  |  |  |  |
| AHUGHES@CRSD.ORG                                              | Short answer text To make a question required, turn this toggle on                                                                       | 0 |  |  |  |  |

| Tl                       | <u>TO CHANGE FORM SETTINGS:</u><br>The <i>Settings</i> icon will allow you to customize your Form even further. |                 |                |            |         |      |     |  |
|--------------------------|----------------------------------------------------------------------------------------------------|-----------------|----------------|------------|---------|------|-----|--|
| ← Google Workshop Survey | 📄 🛧 Saving                                                                                                    |                 |                | <b>e</b> ( | \$      | SEND | : A |  |
|                          | QUESTIONS<br>How confident do you feel about <u>GSuite</u> for Education?                                       | RESPONSES       |                |            |         |      |     |  |
|                          | Name<br>Short answer text                                                                                       |                 | - Short answer | -          | O<br>Tr |      |     |  |
|                          |                                                                                                    |                 | Required       |            | 0       |      |     |  |
|                          | What is the current correct name for Go                                                                         | ogle's Educatio | n tools?       |            |         |      |     |  |
|                          | Google Apps for Education                                                                                       |                 |                |            |         |      |     |  |
| AHUGHES@CRSD.0RG         | G Suite for Education                                                                                           |                 |                |            |         |      | 0   |  |

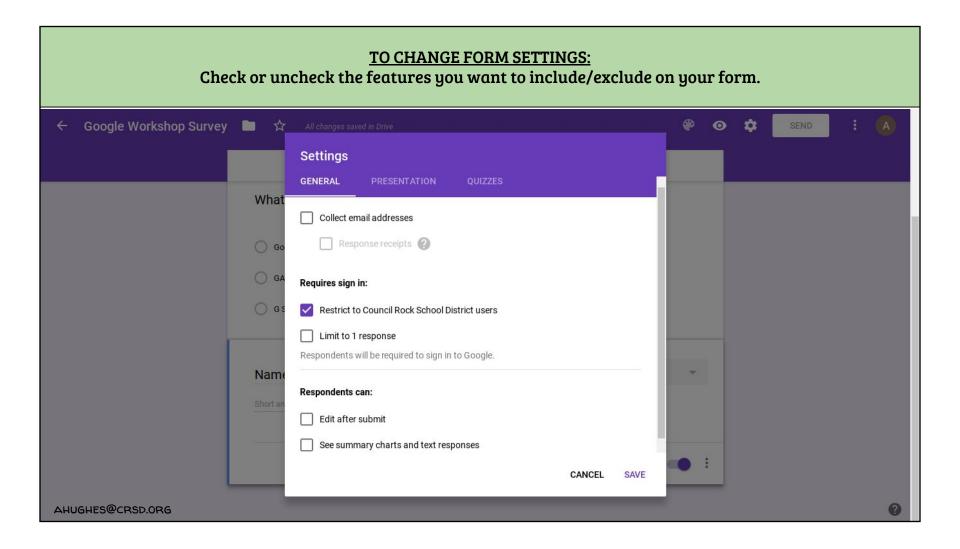

<u>TO CHANGE FORM SETTINGS:</u> Under the *Presentation* tab you can choose to customize how the Form is presented to the viewer.

| 🗧 Google Workshop Survey 🖿 🕁 | All changes saved in Drive                                  | 🏽 👁 🌣 🛛 SEND 🕴 🙆 |
|------------------------------|-------------------------------------------------------------|------------------|
|                              | Settings                                                    |                  |
| What                         | GENERAL PRESENTATION QUIZZES                                |                  |
| Go                           | Show progress bar                                           |                  |
| GA                           | Shuffle question order Show link to submit another response |                  |
| 0 G 5                        | Confirmation message:                                       |                  |
|                              | Your response has been recorded.                            |                  |
| Name<br>Short ar             | CANCEL SAVE                                                 |                  |
|                              |                                                             |                  |
|                              | Required                                                    | •                |
| AHUGHES@CRSD.0RG             |                                                             | Ø                |

## TO MAKE A QUIZ:

Forms can easily be made into quizzes where questions can be assigned point values and can be submitted for auto grading. The results can then be analyzed by teachers. Under the *Quizzes* tab toggle *"Make this a quiz"* to the on position.

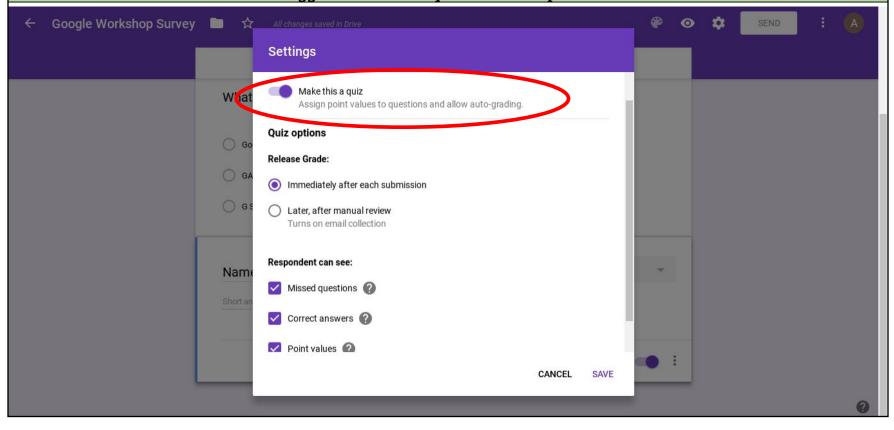

## **TO SET QUIZ SETTINGS:**

When a Form becomes a quiz you will see an *ANSWER KEY* option appear at the bottom of each question box. Click this to set the correct answer to questions and assign point values. This must be done for <u>each</u> question.

| ← Google Workshop Survey | All changes saved in Drive  |                      |           |                 | ۴        | 0 | ۵  | SEND | A |
|--------------------------|-----------------------------|----------------------|-----------|-----------------|----------|---|----|------|---|
|                          |                             | QUESTIONS            | RESPONSES |                 |          |   |    |      |   |
|                          | Name *                      |                      |           |                 |          |   |    |      |   |
|                          | Short answer text           |                      |           |                 |          |   |    |      |   |
|                          | What is the current correct | :::<br>t name for Go |           |                 |          |   | 0  |      |   |
|                          | Education tools?            |                      | ogico     | Multiple choice | Ŧ        |   | Тт |      |   |
|                          | Google Apps for Education   |                      |           |                 | $\times$ |   |    |      |   |
|                          | GAFE                        |                      |           |                 | ×        |   | D  |      |   |
|                          | G Suite for Education       |                      |           |                 | ×        |   | =  |      |   |
|                          | Add option or ADD "OTHER"   |                      |           |                 |          |   |    |      |   |
|                          |                             |                      | _         | 2 1             |          | - |    |      |   |
| <b>(</b>                 | ANSWER KEY (0 points)       |                      | Ē         | Required        |          | : |    |      |   |
| AHUGHES@CRSD.ORG         |                             |                      |           |                 |          | _ |    |      | 0 |

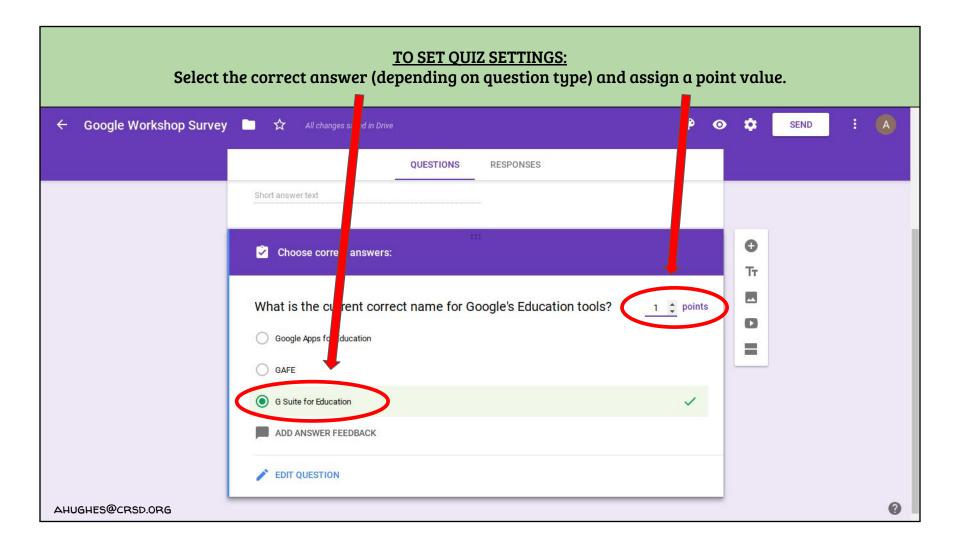

| You can add             | <u>TO SET QUIZ SETTINGS:</u><br>feedback that students will see when they answer que | estions | incorr   | ect o | or correct. |   |
|-------------------------|--------------------------------------------------------------------------------------|---------|----------|-------|-------------|---|
| ← Google Workshop Surve | y 🖿 🛧 All changes saved in Drive                                                     |         | <b>@</b> | *     | SEND        | A |
|                         | Add feedback                                                                         |         |          |       |             |   |
|                         | INCORRECT ANSWERS                                                                    |         |          |       |             |   |
|                         | Not quite! Look back in your notes.                                                  |         |          |       |             |   |
|                         | e                                                                                    | CANCEL  | SAVE     |       |             |   |
|                         | Google Apps for Education                                                            |         |          |       |             |   |
|                         | GAFE                                                                                 |         |          |       |             |   |
|                         | G Suite for Education                                                                |         | ~        |       |             |   |
|                         | ADD ANSWER FEEDBACK                                                                  |         |          |       |             |   |
|                         | EDIT QUESTION                                                                        |         |          |       |             |   |
| AHUGHES@CRSD.ORG        |                                                                                      |         |          |       |             | 0 |

### **STUDENT RESPONSES:**

When a student is finished a form and submits it, he or she will see this page. Depending on your Form's settings, they may be able to view their score, review responses, and read any feedback.

## Google Workshop Survey

Your response has been recorded.

View your score

This form was created using Google Forms. Create your own

**Google** Forms

AHUGHES@CRSD.ORG

# <u>STUDENT RESPONSES:</u> Example of a student who answered incorrectly. The total score is located in the upper right hand corner.

|                  | Google Workshop Survey Total points 0/1 ?                               |
|------------------|-------------------------------------------------------------------------|
|                  | How confident do you feel about GSuite for Education?                   |
|                  | Name *                                                                  |
|                  | Sarah                                                                   |
|                  | × What is the current correct name for Google's Education 0/1<br>tools? |
|                  | Google Apps for Education     ×                                         |
|                  | ⊖ GAFE                                                                  |
|                  | O G Suite for Education                                                 |
|                  | Correct answer  G Suite for Education                                   |
| AHUGHES@CRSD.ORG | Feedback                                                                |
|                  | Not guite! Look back in your notes.                                     |

## **STUDENT RESPONSES:** Example of a student who answered correctly. The total score is located in the upper right hand corner. Google Workshop Survey (Total points 1/1 @ How confident do you feel about GSuite for Education? Name \* Jimmy ✓ What is the current correct name for Google's Education 1/1 tools? Google Apps for Education **GAFE** G Suite for Education Feedback Great Job! AHUGHES@CRSD.ORG

### **STUDENT RESPONSES:**

To view student responses click the *"RESPONSES"* tab. The *SUMMARY* will give you a detailed analysis of point distribution and results by question or individual.

| ← Google Workshop Survey | □ ☆              | All changes saved in Driv | 'e         |                        |                       | <b>e</b> | • •      | SEND                           | : 🤇 |   |
|--------------------------|------------------|---------------------------|------------|------------------------|-----------------------|----------|----------|--------------------------------|-----|---|
|                          |                  |                           | QUESTIONS  | RESPONSES 2            | _                     |          |          |                                |     |   |
|                          | 2 respor         | nses                      |            |                        | t                     | :        |          |                                |     |   |
|                          | SUMMAR           | Y QUESTION                | INDIVIDUAL |                        | Accepting responses   |          |          |                                |     |   |
|                          | Insights         | 6                         |            |                        |                       |          |          | he "Accep                      |     |   |
|                          |                  | Average<br>0.5 / 1 points |            | Median<br>0 / 1 points | Range<br>0 - 1 points |          | or off t | <i>es"</i> optio:<br>o make ye | our |   |
|                          |                  |                           | Total p    | oints distribution     |                       |          |          | n active o<br>active.          | r   |   |
|                          | # of respondents | 0                         |            |                        |                       |          |          |                                |     |   |
| AHUGHES@CRSD.ORG         |                  | 0                         | 0<br>P     | 1<br>Points scored     |                       |          |          |                                |     | 0 |

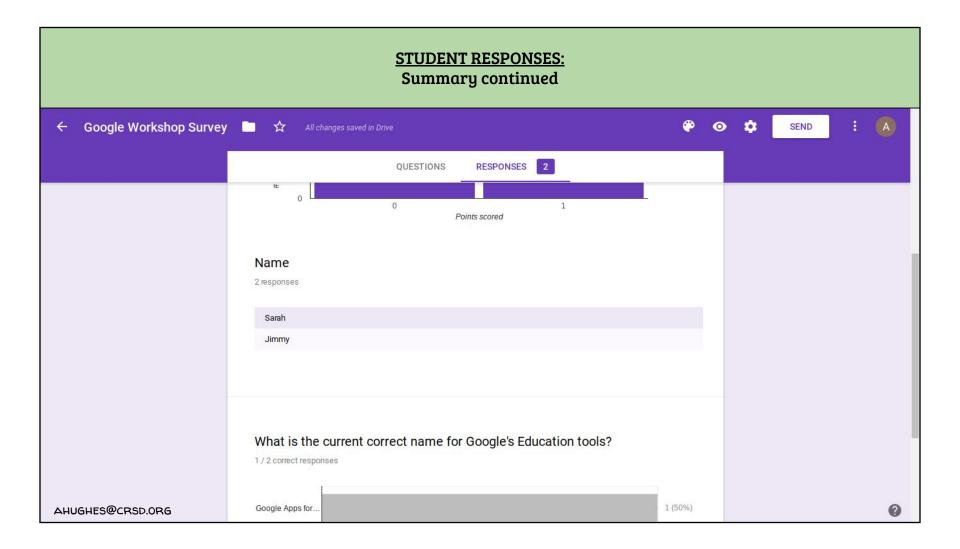

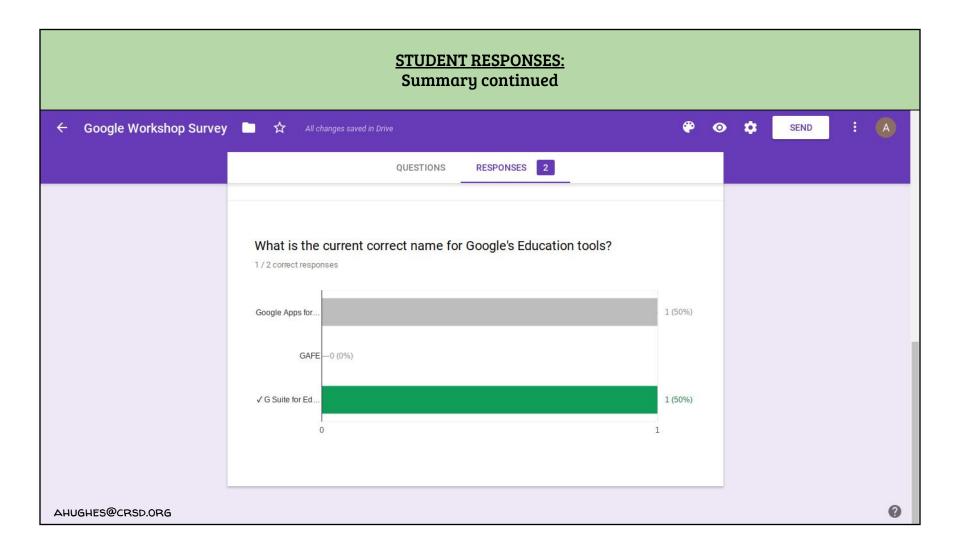

<u>CREATE A RESPONSE SPREADSHEET:</u> You can create a spreadsheet of a Form's responses right in Google Sheets. Click the Sheets icon.

| ← Google Workshop Survey | 🖌 📄 🛧 All changes saved in Dr |                           | e e                   | SEND : 🗛 |
|--------------------------|-------------------------------|---------------------------|-----------------------|----------|
|                          |                               | QUESTIONS RESPONSES 2     |                       |          |
|                          | 2 responses                   |                           |                       |          |
|                          | SUMMARY QUESTION              | INDIVIDUAL                | Accepting responses   |          |
|                          | Insights                      |                           |                       |          |
|                          |                               |                           |                       |          |
|                          | Average<br>0.5 / 1 points     | Median<br>0 / 1 points    | Range<br>0 - 1 points |          |
|                          |                               | Total points distribution |                       |          |
|                          | 1<br># of respondents         |                           |                       |          |
| AHUGHES@CRSD.ORG         | 0                             | 0 1<br>Points scored      |                       | 0        |

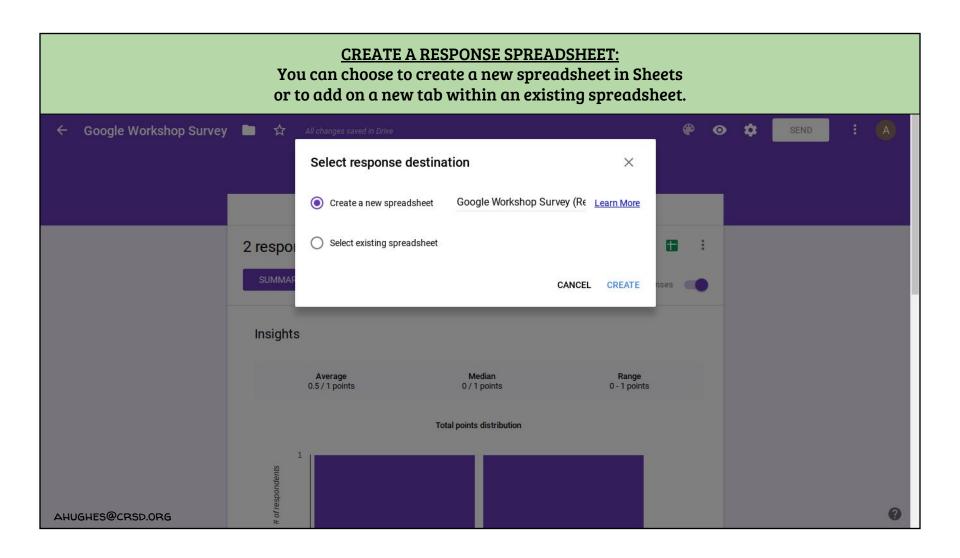

### **CREATE A RESPONSE SPREADSHEET:**

When a spreadsheet is created in Sheets for a Google Form, the spreadsheet will now be linked to the Form. To access it again just click the Sheets icon again. It will update in real time as new responses are submitted.

| $\leftarrow$ Google Workshop Survey | 📄 📩 All changes saved in Drive          | 🍄 👁 🏟 send i 🗛        |
|-------------------------------------|-----------------------------------------|-----------------------|
|                                     |                                         |                       |
|                                     | QUESTIONS RESPONSES 2                   |                       |
|                                     | 2 responses                             |                       |
|                                     | SUMMARY QUESTION INDIVIDUAL             | Accepting responses   |
|                                     | Insights                                |                       |
|                                     | AverageMedian0.5 / 1 points0 / 1 points | Range<br>0 - 1 points |
|                                     | Total points distribution               |                       |
|                                     | 1<br>85                                 |                       |
| Spreadsheet linked OPEN             | # of respondents                        | 0                     |

## **CREATE A RESPONSE SPREADSHEET:**

This is an example of a response spreadsheet for a Form created in Google Sheets. Since it is in Sheets, the document updates in real time, allowing the teacher to view the most up to date information.

|          |                   | p Survey (Respons<br>sert Format Data Too |           | Help                       |                          |              |                  | ahu<br>Comments | phes@crsd.org ▼<br>Ê Share |  |  |
|----------|-------------------|-------------------------------------------|-----------|----------------------------|--------------------------|--------------|------------------|-----------------|----------------------------|--|--|
|          | eron Pos          | % .000_ 123 - Aria                        | al - 10 - | B I 5 A - 🗞                |                          | -            | <u>μ</u> γ - Σ - |                 | *                          |  |  |
| $f_X$    | Timestamp         |                                           |           |                            |                          |              |                  |                 |                            |  |  |
|          | А                 | В                                         | с         | D                          | E                        | F            | G                | н               | 1                          |  |  |
| 1        | Timestamp         | Score                                     | Name      | What is the current correc | t name for Google's Educ | ation tools? |                  |                 |                            |  |  |
| 2        | 8/29/2017 1:49:02 | 0/1                                       | Sarah     | Google Apps for Education  | n                        |              |                  |                 |                            |  |  |
| 3        | 8/29/2017 1:49:39 | 1/1                                       | Jimmy     | G Suite for Education      |                          |              |                  |                 |                            |  |  |
| 4        |                   |                                           |           |                            |                          |              |                  |                 |                            |  |  |
| 5        |                   |                                           |           |                            |                          |              |                  |                 |                            |  |  |
| 6        |                   |                                           |           |                            |                          |              |                  |                 |                            |  |  |
| 7        |                   |                                           |           |                            |                          |              |                  |                 |                            |  |  |
| 9        |                   |                                           |           |                            |                          |              |                  |                 |                            |  |  |
| 10       |                   |                                           |           |                            |                          |              |                  |                 |                            |  |  |
| 11       |                   |                                           |           |                            |                          |              |                  |                 |                            |  |  |
| 12       |                   |                                           |           |                            |                          |              |                  |                 |                            |  |  |
| 13       |                   |                                           |           |                            |                          |              |                  |                 |                            |  |  |
| 14       |                   |                                           |           |                            |                          |              |                  |                 |                            |  |  |
| 15       |                   |                                           |           |                            |                          |              |                  |                 |                            |  |  |
| 16<br>17 |                   |                                           |           |                            |                          |              |                  |                 |                            |  |  |
| 17       |                   |                                           |           |                            |                          |              |                  |                 |                            |  |  |
| 19       |                   |                                           |           |                            |                          |              |                  |                 |                            |  |  |
| 20       |                   |                                           |           |                            |                          |              |                  |                 |                            |  |  |
| 21       |                   |                                           |           |                            |                          |              |                  |                 |                            |  |  |
| 22       |                   |                                           |           |                            |                          |              |                  | _               | 4 4                        |  |  |
|          | +                 |                                           |           |                            |                          |              |                  |                 |                            |  |  |

## **CREATE A RESPONSE SPREADSHEET:**

If you make any changes to your form or the settings, only <u>FUTURE</u> responses will reflect the changes. In this Form the setting of collecting e-mail addresses was added. However, only the new response was affected.

|          |                          | p Survey (Respons<br>sert Format Data To |           | Help                      | Working          |                |                  | ahu<br>Comments | ghes@crsd.org ▼<br>🔒 Share |  |  |
|----------|--------------------------|------------------------------------------|-----------|---------------------------|------------------|----------------|------------------|-----------------|----------------------------|--|--|
|          | ēra 🖥 s                  | % .0 .00 123 - Aria                      | al + 10 + | B Z 5 A - 🗞               |                  | -  + - 🏷 - 🕒 📜 | <u>ι</u> Υ - Σ - |                 | *                          |  |  |
| $f_X$    | Timestamp                |                                          |           |                           |                  |                |                  |                 |                            |  |  |
|          | A                        | В                                        | С         | D                         | E                | F              | G                | н               | F                          |  |  |
| 1        | Timestamp                | Score                                    | Name      | What is the current corre | ec Email Address |                |                  |                 |                            |  |  |
| 2        | 8/29/2017 1:49:02        | 0/1                                      | Sarah     | Google Apps for Educat    | ion              |                |                  |                 |                            |  |  |
| 3        | 8/29/2017 1:49:39        | 1/1                                      | Jimmy     | G Suite for Education     |                  |                |                  |                 |                            |  |  |
| 4        | 8/29/2017 1:54:39        | 1/1                                      | Billy     | G Suite for Education     | ahughes@crsd.org |                |                  |                 |                            |  |  |
| 5        |                          |                                          |           |                           |                  |                |                  |                 |                            |  |  |
| 6        |                          |                                          |           |                           |                  |                |                  |                 |                            |  |  |
| 7        |                          |                                          |           |                           |                  |                |                  |                 |                            |  |  |
| 8        |                          |                                          |           |                           |                  |                |                  |                 |                            |  |  |
| 9        |                          |                                          |           |                           |                  |                |                  |                 |                            |  |  |
| 10       |                          |                                          |           |                           |                  |                |                  |                 |                            |  |  |
| 11       |                          |                                          |           |                           |                  |                |                  |                 |                            |  |  |
| 12       |                          |                                          |           |                           |                  |                |                  |                 |                            |  |  |
| 13<br>14 |                          |                                          |           |                           |                  |                |                  |                 |                            |  |  |
| 15       |                          |                                          |           |                           |                  |                |                  |                 |                            |  |  |
| 16       |                          |                                          |           |                           |                  |                |                  |                 |                            |  |  |
| 17       |                          |                                          |           |                           |                  |                |                  |                 |                            |  |  |
| 18       |                          |                                          |           |                           |                  |                |                  |                 |                            |  |  |
| 19       |                          |                                          |           |                           |                  |                |                  |                 |                            |  |  |
| 20       |                          |                                          |           |                           |                  |                |                  |                 |                            |  |  |
| 21       |                          |                                          |           |                           |                  |                |                  |                 |                            |  |  |
| 22       |                          |                                          |           |                           |                  |                |                  |                 | 4 1                        |  |  |
| Waiting  | + = E Form Responses 1 ▼ |                                          |           |                           |                  |                |                  |                 |                            |  |  |

### **STUDENT RESPONSES:** Response sheets can also be printed or downloaded in .csv format to be opened in Microsoft Excel. Form responses can also be deleted and the Form can be used again. Google Workshop Survey 0 -☆ 0 SEND 4 RESPONSES 2 OUESTIONS 2 responses Get email notifications for new responses Select response destination SUMMARY QUESTION INDIVIDUAL Download responses (.csv) ÷ Insights Print all responses Average 0.5 / 1 points 0/ Delete all responses Total points distribution 1 of respondents AHUGHES@CRSD.ORG 0 11-